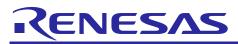

# APPLICATION NOTE

# **RL78/G14**

Setting the Window Comparator

R01AN1230EJ0110 Rev. 1.10 June 1, 2013

# Abstract

This document describes a method to operate the window comparator using the RL78/G14 comparator.

# Products

RL78/G14

When using this application note with other Renesas MCUs, careful evaluation is recommended after making modifications to comply with the alternate MCU.

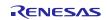

# Contents

| 1. | Specific | cations                                           | 3    |
|----|----------|---------------------------------------------------|------|
| 2. | Operati  | on Confirmation Conditions                        | 4    |
| 3. | Hardwa   | are                                               | 5    |
|    | 3.1 Ha   | rdware Configuration                              | 5    |
|    | 3.2 Pin  | s Used                                            | 5    |
| 4. |          | re                                                |      |
|    | 4.1 Op   | eration Overview                                  | 6    |
|    |          | tion-Setting Memory                               |      |
|    | 4.3 Fur  | nctions                                           | 6    |
|    |          | nction Specifications                             |      |
|    | 4.5 Flo  | wcharts                                           | 8    |
|    | 4.5.1    | Overall Flowchart                                 |      |
|    | 4.5.2    | Initial Setting                                   | 8    |
|    | 4.5.3    | Initial Setting of Peripheral Functions           | 9    |
|    | 4.5.4    | Initial Setting of the CPU Clock                  | 9    |
|    | 4.5.5    | Initial Setting of the Comparator                 | . 10 |
|    | 4.5.6    | Initial Setting of the Comparator (User Function) | . 16 |
|    | 4.5.7    | Main Processing                                   | . 16 |
|    | 4.5.8    | Comparator 0 Operation Start Setting              | . 17 |
| 5. | Sample   | Code                                              | . 18 |
| 6. | Referer  | nce Documents                                     | . 18 |

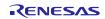

# 1. Specifications

Operate the window comparator using the comparator. When the following conditions for the analog input voltage are met, high level is output from the VCOUT0 pin. When the conditions are not met, low level is output from the VCOUT0 pin.

Reference on low-voltage side < analog input voltage < reference on high-voltage side

Table 1.1 lists the Peripheral Function and Its Application. Figure 1.1 shows the Operation Outline.

#### Table 1.1 Peripheral Function and Its Application

| Peripheral Function | Application                                    |
|---------------------|------------------------------------------------|
| Comparator          | Compare the analog input voltage and reference |
|                     | voltage                                        |

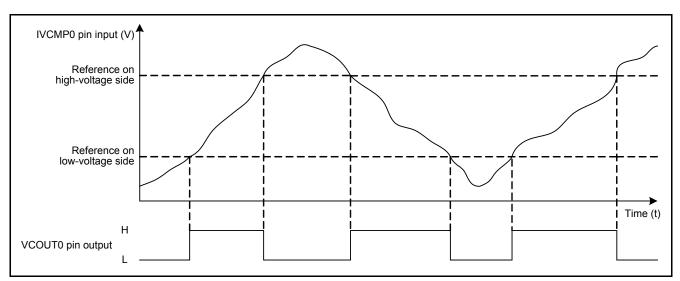

Figure 1.1 Operation Outline

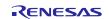

# 2. Operation Confirmation Conditions

The sample code accompanying this application note has been run and confirmed under the conditions below.

| Table 2.1 | Operation | Confirmation | Conditions |
|-----------|-----------|--------------|------------|
|-----------|-----------|--------------|------------|

| Item                   | Contents                                                                      |
|------------------------|-------------------------------------------------------------------------------|
| MCU used               | RL78/G14 (R5F104PJA)                                                          |
| Operating frequencies  | • High-speed on-chip oscillator clock (fносо): 16 MHz (typical)               |
| Operating nequencies   | • CPU/peripheral hardware clock (fcLκ): 16 MHz                                |
|                        | 5.0 V (2.9 to 5.5 V)                                                          |
| Operating voltage      | LVD operation (VLVI): 2.81 V at the rising edge or 2.75 V at the falling edge |
|                        | in reset mode                                                                 |
| Integrated development | Renesas Electronics Corporation                                               |
| environment            | CubeSuite+ V1.02.00                                                           |
| C compiler             | Renesas Electronics Corporation                                               |
| Compilei               | CA78K0R V1.40                                                                 |
| RL78/G14 code library  | Renesas Electronics Corporation                                               |
|                        | CodeGenerator for RL78/G14 V1.01.01                                           |

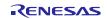

# 3. Hardware

# 3.1 Hardware Configuration

Figure 3.1 shows the Hardware Configuration used in this document.

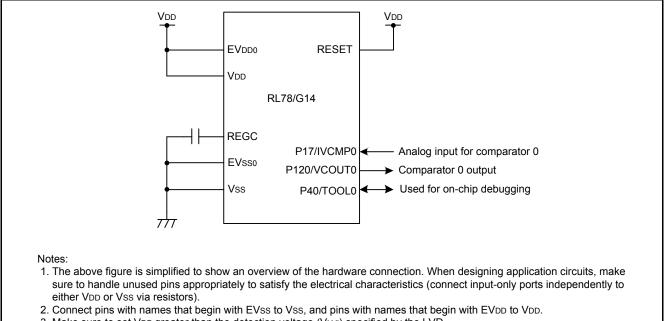

3. Make sure to set VDD greater than the detection voltage (VLVI) specified by the LVD.

Figure 3.1 Hardware Configuration

## 3.2 Pins Used

Table 3.1 lists the Pins Used and Their Functions.

| Table 3.1 Pi | ins Used and | <b>Their Functions</b> |
|--------------|--------------|------------------------|
|--------------|--------------|------------------------|

| Pin Name    | I/O    | Functions                     |
|-------------|--------|-------------------------------|
| P17/IVCMP0  | Input  | Analog input for comparator 0 |
| P120/VCOUT0 | Output | Output for comparator 0       |

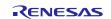

# 4. Software

# 4.1 Operation Overview

Use comparator 0 in window mode to operate the window comparator. Use a digital filter (sampling clock: fclk/32) and output the compared result for the filtered comparator from the VCOUT0 pin.

Comparator 0 settings are shown below.

Settings:

- Use high-speed mode for the comparator response speed.
- Use window mode for the operation mode.
- Use a digital filter. fclk/32 is selected for the sampling clock.
- Enable the VCOUT0 pin output of comparator 0.
- Output the comparator 0 output to the VCOUT0 pin.
- Do not use the comparator 0 interrupt.
- Use the IVCMP0 pin for the analog input.
- Use the VCOUT0 pin for the comparator 0 output.

## 4.2 Option-Setting Memory

Table 4.1 lists the Option-Setting Memory Configured in the Sample Code. When necessary, set a value suited to the user system.

| Address        | Setting Value          | Contents                                                           |
|----------------|------------------------|--------------------------------------------------------------------|
| 000C0H/010C0H  | 11101111B              | Watchdog timer operation is stopped (count is stopped after reset) |
| 000010/010010  | 000C1H/010C1H 0111111B | LVD reset mode                                                     |
| 000011/0100111 |                        | Detection voltage: Rising edge 2.81 V/falling edge 2.75 V          |
| 000C2H/010C2H  | 11101001B              | Internal high-speed oscillation HS mode: 16 MHz                    |
| 000C3H/010C3H  | 10000100B              | On-chip debugging enabled                                          |

#### Table 4.1 Option-Setting Memory Configured in the Sample Code

#### 4.3 Functions

Table 4.2 lists the Functions.

#### Table 4.2 Functions

| Function Name          | Outline                                           |
|------------------------|---------------------------------------------------|
| hdwinit                | Initial setting                                   |
| R_Systeminit           | Initial setting of peripheral functions           |
| R_CGC_Create           | Initial setting of the CPU clock                  |
| R_COMP_Create          | Initial setting of the comparator                 |
| R_COMP_Create_UserInit | Initial setting of the comparator (user function) |
| main                   | Main processing                                   |
| R_COMP_Start           | Comparator 0 operation start setting              |

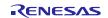

# 4.4 Function Specifications

The following tables list the sample code function specifications.

| hdwinit         |                                                                            |
|-----------------|----------------------------------------------------------------------------|
| Outline         | Initial setting                                                            |
| Header          | None                                                                       |
| Declaration     | void hdwinit(void)                                                         |
| Description     | Perform the initial setting of peripheral functions.                       |
| Argument        | None                                                                       |
| Return Value    | None                                                                       |
| R_Systeminit    |                                                                            |
| Outline         | Initial setting of peripheral functions                                    |
| Header          | None                                                                       |
| Declaration     | void R_Systeminit(void)                                                    |
| Description     | Perform the initial setting of peripheral functions used in this document. |
| Argument        | None                                                                       |
| Return Value    | None                                                                       |
| R_CGC_Create    |                                                                            |
| Outline         | Initial setting of the CPU clock                                           |
| Header          | r_cg_cgc.h                                                                 |
| Declaration     | void R_CGC_Create(void)                                                    |
| Description     | Perform the initial setting of the CPU clock.                              |
| Argument        | None                                                                       |
| Return Value    | None                                                                       |
|                 |                                                                            |
| R_COMP_Create   |                                                                            |
| Outline         | Initial setting of the comparator                                          |
| Header          | r_cg_comp.h                                                                |
| Declaration     | void R_COMP_Create(void)                                                   |
| Description     | Perform the initial setting to use the comparator in window mode.          |
| Argument        | None                                                                       |
| Return Value    | None                                                                       |
|                 |                                                                            |
| R COMP Create U | JserInit                                                                   |

| Outline      | Initial setting of the comparator (user function)                                |  |
|--------------|----------------------------------------------------------------------------------|--|
| Header       | r_cg_comp.h                                                                      |  |
| Declaration  | void R_COMP_Create_UserInit(void)                                                |  |
| Description  | Perform the initial setting added by the user after initializing the comparator. |  |
| Argument     | None                                                                             |  |
| Return Value | None                                                                             |  |

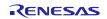

#### main

| Outline      | Main processing          |
|--------------|--------------------------|
| Header       | None                     |
| Declaration  | void main(void)          |
| Description  | Perform main processing. |
| Argument     | None                     |
| Return Value | None                     |
|              |                          |

## R\_COMP0\_Start

| Outline      | Comparator 0 operation start setting |
|--------------|--------------------------------------|
| Header       | r_cg_comp.h                          |
| Declaration  | void R_COMP0_Start(void)             |
| Description  | Start window comparator operation    |
| Argument     | None                                 |
| Return Value | None                                 |

# 4.5 Flowcharts

#### 4.5.1 Overall Flowchart

Figure 4.1 shows the Overall Flowchart.

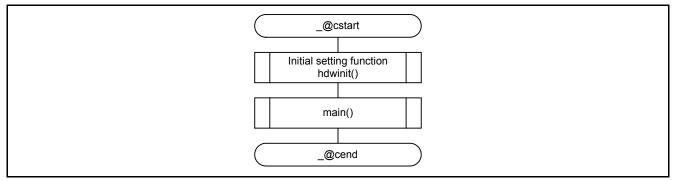

Figure 4.1 Overall Flowchart

#### 4.5.2 Initial Setting

Figure 4.2 shows the Initial Setting.

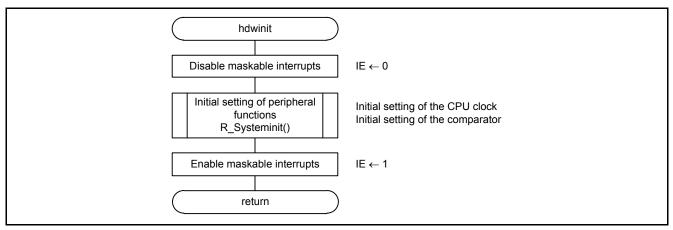

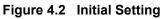

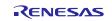

## 4.5.3 Initial Setting of Peripheral Functions

Figure 4.3 shows the Initial Setting of Peripheral Functions.

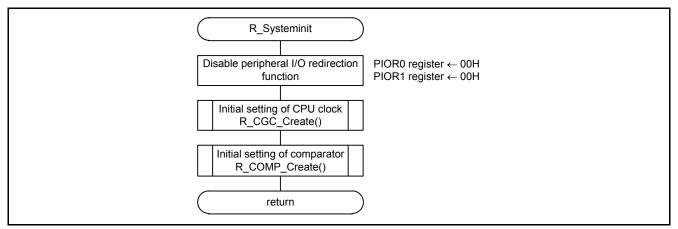

Figure 4.3 Initial Setting of Peripheral Functions

### 4.5.4 Initial Setting of the CPU Clock

Figure 4.4 shows the Initial Setting of the CPU Clock.

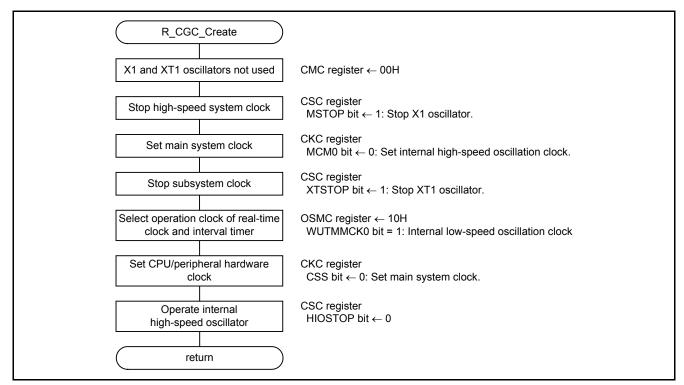

Figure 4.4 Initial Setting of the CPU Clock

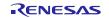

## 4.5.5 Initial Setting of the Comparator

Figure 4.5 shows the Initial Setting of the Comparator.

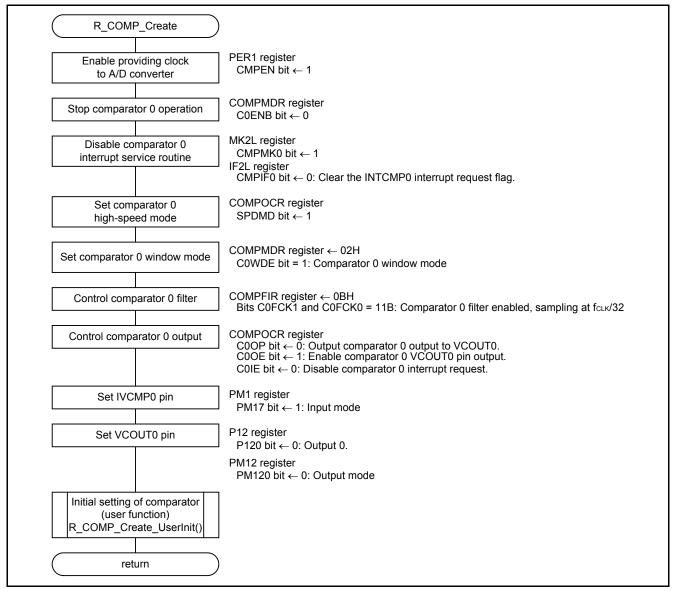

Figure 4.5 Initial Setting of the Comparator

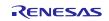

#### Enable providing a clock to the comparator.

| • Peripheral Enal | • Peripheral Enable Register 1 (PER1) |       |       |        |       |   |   |        |  |  |  |  |
|-------------------|---------------------------------------|-------|-------|--------|-------|---|---|--------|--|--|--|--|
| Symbol            | 7                                     | 6     | 5     | 4      | 3     | 2 | 1 | 0      |  |  |  |  |
| PER1              | DACEN                                 | TRGEN | CMPEN | TRD0EN | DTCEN | 0 | 0 | TRJ0EN |  |  |  |  |
| Setting Value     | Х                                     | Х     | 1     | Х      | Х     |   |   | х      |  |  |  |  |
|                   |                                       |       |       |        |       |   |   |        |  |  |  |  |

Bit 5

| CMPEN | Control of comparator input clock supply                                                                                                 |
|-------|----------------------------------------------------------------------------------------------------|
| 0     | <ul><li>Stops input clock supply.</li><li>SFR used by comparator cannot be written.</li><li>Comparator is in the reset status.</li></ul> |
| 1     | Enables input clock supply. <ul> <li>SFR used by comparator can be read and written.</li> </ul>                                          |

#### Stop comparator 0 operation.

#### • Comparator Mode Setting Register (COMPMDR)

| Symbol        | 7     | 6     | 5     | 4     | 3     | 2     | 1     | 0     |
|---------------|-------|-------|-------|-------|-------|-------|-------|-------|
| COMPMDR       | C1MON | C1VRF | C1WDE | C1ENB | COMON | C0VRF | COWDE | C0ENB |
| Setting Value | Х     | х     | Х     | Х     |       | х     |       | 0     |

| Bit 0 |                                 |
|-------|---------------------------------|
| COENB | Comparator 0 operation enable   |
| 0     | Comparator 0 operation disabled |
| 1     | Comparator 0 operation enabled  |

Refer to the RL78/G14 user's manual (hardware) for details on individual registers.

Initial values of individual bits

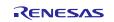

| Symbol                               | 7                                         | 6                       | 5        | 4            | 3               | 2           | 1           | 0           |
|--------------------------------------|-------------------------------------------|-------------------------|----------|--------------|-----------------|-------------|-------------|-------------|
| MK2L                                 | РМК10<br>СМРМК0                           | PMK9                    | PMK8     | PMK7         | PMK6            | TMMK13      | TMMK12      | TMMK11      |
| Setting Value                        | 1                                         | Х                       | х        | х            | х               | Х           | Х           | Х           |
| it 7                                 |                                           |                         |          |              |                 |             |             |             |
| CMPMK0                               |                                           |                         |          | Interrupt se | rvicing control |             |             |             |
|                                      |                                           |                         |          |              |                 |             |             |             |
| 0                                    | Interrupt serv                            | ricing enabled          |          |              |                 |             |             |             |
| 0                                    | -                                         | ricing enabled          | lisabled |              |                 |             |             |             |
| 1                                    | Interrupt                                 | servicing d             | lisabled |              |                 |             |             |             |
| -                                    | Interrupt                                 | servicing d             | lisabled | 4            | 3               | 2           | 1           | 0           |
| <b>1</b><br>Interrupt Requ           | Interrupt                                 | servicing of ter (IF2L) |          | 4<br>PIF7    | 3<br>PIF6       | 2<br>TMIF13 | 1<br>TMIF12 | 0<br>TMIF11 |
| <b>1</b><br>Interrupt Requ<br>Symbol | Interrupt states Flag Regis<br>7<br>PIF10 | ter (IF2L)              | 5        |              | 1               |             |             | -           |

| 0 | No interrupt request signal is generated                 |
|---|----------------------------------------------------------|
| 1 | Interrupt request is generated, interrupt request status |
|   |                                                          |

#### Set comparator 0 high-speed mode.

• Comparator Output Control Register (COMPOCR)

| Symbol        | 7     | 6    | 5    | 4    | 3 | 2    | 1    | 0    |
|---------------|-------|------|------|------|---|------|------|------|
| COMPOCR       | SPDMD | C10P | C10E | C1IE | 0 | C00P | C00E | C0IE |
| Setting Value | 1     | х    | х    | х    |   |      |      |      |

Bit 7

| SPDMD | Comparator speed selection |  |  |  |  |
|-------|----------------------------|--|--|--|--|
| 0     | Comparator low-speed mode  |  |  |  |  |
| 1     | Comparator high-speed mode |  |  |  |  |

Refer to the RL78/G14 user's manual (hardware) for details on individual registers.

Initial values of individual bits

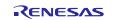

1

| Set comparato<br>• Comparator Mo |              |                | PMDR) |                |                |       |       |       |
|----------------------------------|--------------|----------------|-------|----------------|----------------|-------|-------|-------|
| Symbol                           | 7            | 6              | 5     | 4              | 3              | 2     | 1     | 0     |
| COMPMDR                          | C1MON        | C1VRF          | C1WDE | C1ENB          | COMON          | C0VRF | COWDE | C0ENB |
| Setting Value                    | Х            | Х              | Х     | Х              |                | Х     | 1     |       |
| Bit 1                            |              |                |       |                |                |       |       |       |
| COWDE                            |              |                | Com   | parator 0 wind | low mode seled | ction |       |       |
| 0                                | Comparator ( | ) standard mod | le    |                |                |       |       |       |

## Control the comparator 0 filter.

• Comparator Filter Control Register (COMPFIR)

Comparator 0 window mode

| Symbol        | 7     | 6     | 5      | 4      | 3     | 2     | 1      | 0      |
|---------------|-------|-------|--------|--------|-------|-------|--------|--------|
| COMPFIR       | C1EDG | C1EPO | C1FCK1 | C1FCK0 | C0EDG | C0EPO | C0FCK1 | C0FCK0 |
| Setting Value | Х     | х     | Х      | Х      | Х     | Х     | 1      | 1      |

#### Bits 1 and 0

| C0FCK1 | C0FCK0 | Comparator 0 filter selection                    |
|--------|--------|--------------------------------------------------|
| 0      | 0      | No comparator 0 filter                           |
| 0      | 1      | Comparator 0 filter enabled, sampling at fcLK    |
| 1      | 0      | Comparator 0 filter enabled, sampling at fcLk8   |
| 1      | 1      | Comparator 0 filter enabled, sampling at fc∟κ/32 |

Refer to the RL78/G14 user's manual (hardware) for details on individual registers.

Initial values of individual bits

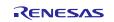

#### Control comparator 0 output.

• Comparator Output Control Register (COMPOCR)

|               |      |      |      |   | 2    |      | 0    |
|---------------|------|------|------|---|------|------|------|
| COMPOCR SPDMD | C10P | C10E | C1IE | 0 | C0OP | C0OE | COIE |
| Setting Value | Х    | Х    | Х    | _ | 0    | 1    | 0    |

Bit 2

| C0OP | VCOUT0 output polarity selection                 |  |  |  |
|------|--------------------------------------------------|--|--|--|
| 0    | Comparator 0 output is output to VCOUT0          |  |  |  |
| 1    | Inverted comparator 0 output is output to VCOUT0 |  |  |  |

Bit 1

| COOE | VCOUT0 pin output enable                |  |  |  |
|------|-----------------------------------------|--|--|--|
| 0    | Comparator 0 VCOUT0 pin output disabled |  |  |  |
| 1    | Comparator 0 VCOUT0 pin output enabled  |  |  |  |

Bit 0

| C0IE | Comparator 0 interrupt request enable   |  |  |  |
|------|-----------------------------------------|--|--|--|
| 0    | Comparator 0 interrupt request disabled |  |  |  |
| 1    | Comparator 0 interrupt request enabled  |  |  |  |

#### Set the IVCMP0 pin.

• Port Mode Register 1 (PM1)

| Symbol        | 7    | 6    | 5    | 4    | 3    | 2    | 1    | 0    |
|---------------|------|------|------|------|------|------|------|------|
| PM1           | PM17 | PM16 | PM15 | PM14 | PM13 | PM12 | PM11 | PM10 |
| Setting Value | 1    | х    | Х    | х    | х    | х    | х    | Х    |

#### Bit 7

| PM17 | P17 pin I/O mode selection     |
|------|--------------------------------|
| 0    | Output mode (output buffer on) |
| 1    | Input mode (output buffer off) |

Refer to the RL78/G14 user's manual (hardware) for details on individual registers.

Initial values of individual bits

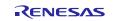

| • Port Register 1                       | JT0 pin.<br>2 (P12)  |             |   |                          |            |      |      |                   |
|-----------------------------------------|----------------------|-------------|---|--------------------------|------------|------|------|-------------------|
| Symbol                                  | 7                    | 6           | 5 | 4                        | 3          | 2    | 1    | 0                 |
| P12                                     | 0                    | 0           | 0 | P124                     | P123       | P122 | P121 | P120              |
| Setting Value                           |                      |             |   | х                        | Х          | Х    | Х    | 0                 |
| Bit 0                                   |                      |             |   |                          |            |      |      |                   |
| P120                                    |                      |             |   | Output da                | ta control |      |      |                   |
| 0                                       | Output 0             |             |   |                          |            |      |      |                   |
| 1                                       | Output 1             |             |   |                          |            |      |      |                   |
|                                         |                      |             |   |                          |            |      |      |                   |
| Port Mode Reg     Symbol                | gister 1 (PM12)<br>7 | 6           | 5 | 4                        | 3          | 2    | 1    | 0                 |
|                                         |                      |             | 5 | 4                        | 3          | 2    | 1    | 0<br><b>PM120</b> |
| Symbol                                  | 7                    | 6           |   |                          | -          |      |      |                   |
| Symbol<br>P12                           | 7                    | 6           |   |                          | -          |      |      | PM120             |
| Symbol<br>P12<br>Setting Value          | 7                    | 6           |   |                          | 1          |      |      | PM120             |
| Symbol<br>P12<br>Setting Value<br>Bit 0 | 7                    | 6<br>1<br>— | 1 | 1<br>—<br>P120 pin I/O n | 1          |      |      | PM120             |

Refer to the RL78/G14 user's manual (hardware) for details on individual registers.

Initial values of individual bits

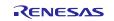

#### 4.5.6 Initial Setting of the Comparator (User Function)

Figure 4.6 shows the Initial Setting of the Comparator (User Function).

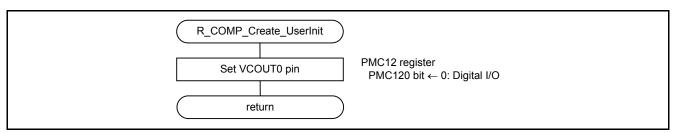

Figure 4.6 Initial Setting of the Comparator (User Function)

#### Set the VCOUT0 pin.

| • Port Mode Control Register (PMC12) |   |   |   |   |   |   |   |        |
|--------------------------------------|---|---|---|---|---|---|---|--------|
| Symbol                               | 7 | 6 | 5 | 4 | 3 | 2 | 1 | 0      |
| PMC12                                | 1 | 1 | 1 | 1 | 1 | 1 | 1 | PMC120 |
| Setting Value                        |   |   |   |   |   |   |   | 0      |
| Bit 0                                |   |   |   |   |   |   |   |        |

| PMC120 | P120 pin digital I/O and analog input selection            |
|--------|------------------------------------------------------------|
| 0      | Digital I/O (multiplexed function other than analog input) |
| 1      | Analog input                                               |

#### 4.5.7 Main Processing

Figure 4.7 shows the Main Processing.

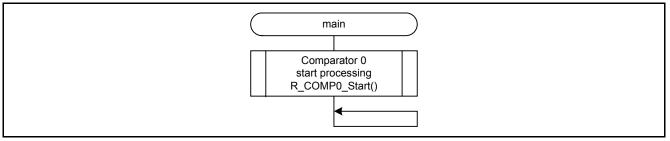

#### Figure 4.7 Main Processing

Refer to the RL78/G14 user's manual (hardware) for details on individual registers.

Initial values of individual bits

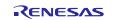

#### 4.5.8 Comparator 0 Operation Start Setting

Figure 4.8 shows the Comparator 0 Operation Start Setting.

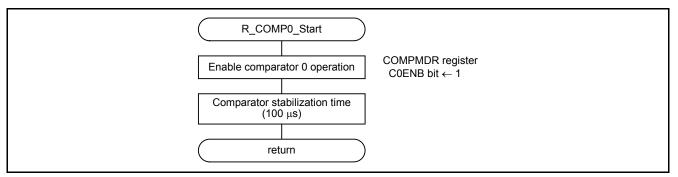

Figure 4.8 Comparator 0 Operation Start Setting

#### Enable comparator 0 operation.

• Comparator Mode Setting Register (COMPMDR)

| Symbol        | 7     | 6     | 5     | 4     | 3     | 2     | 1     | 0     |
|---------------|-------|-------|-------|-------|-------|-------|-------|-------|
| COMPMDR       | C1MON | C1VRF | C1WDE | C1ENB | COMON | C0VRF | COWDE | C0ENB |
| Setting Value | Х     | х     | Х     | х     |       | х     |       | 1     |

#### Bit 0

| COENB | Comparator 0 operation enable   |
|-------|---------------------------------|
| 0     | Comparator 0 operation disabled |
| 1     | Comparator 0 operation enabled  |

Refer to the RL78/G14 user's manual (hardware) for details on individual registers.

Initial values of individual bits

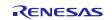

# 5. Sample Code

Sample code can be downloaded from the Renesas Electronics website.

# 6. Reference Documents

User's Manual: Hardware

RL78/G14 Group User's Manual: Hardware Rev.0.02

RL78 Family User's Manual: Software Rev.1.00

The latest versions can be downloaded from the Renesas Electronics website.

Technical Update/Technical News

The latest information can be downloaded from the Renesas Electronics website.

# Website and Support

Renesas Electronics website http://www.renesas.com

Inquiries http://www.renesas.com/contact/

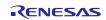

# **REVISION HISTORY**

# RL78/G14 Setting the Window Comparator

| Rev. | Date          |      | Description              |
|------|---------------|------|--------------------------|
| Rev. | Date          | Page | Summary                  |
| 1.00 | Aug. 31, 2012 | —    | First edition issued     |
| 1.10 | June 1, 2013  | 4    | Fixed typo in Table 2.1  |
|      |               | 5    | Fixed typo in Figure 3.1 |

All trademarks and registered trademarks are the property of their respective owners.

# General Precautions in the Handling of MPU/MCU Products

The following usage notes are applicable to all MPU/MCU products from Renesas. For detailed usage notes on the products covered by this document, refer to the relevant sections of the document as well as any technical updates that have been issued for the products.

1. Handling of Unused Pins

Handle unused pins in accord with the directions given under Handling of Unused Pins in the manual.

- The input pins of CMOS products are generally in the high-impedance state. In operation with an unused pin in the open-circuit state, extra electromagnetic noise is induced in the vicinity of LSI, an associated shoot-through current flows internally, and malfunctions occur due to the false recognition of the pin state as an input signal become possible. Unused pins should be handled as described under Handling of Unused Pins in the manual.
- 2. Processing at Power-on

The state of the product is undefined at the moment when power is supplied.

- The states of internal circuits in the LSI are indeterminate and the states of register settings and pins are undefined at the moment when power is supplied.
   In a finished product where the reset signal is applied to the external reset pin, the states of pins are not guaranteed from the moment when power is supplied until the reset process is completed.
   In a similar way, the states of pins in a product that is reset by an on-chip power-on reset function
  - are not guaranteed from the moment when power is supplied until the power reaches the level at which resetting has been specified.
- 3. Prohibition of Access to Reserved Addresses

Access to reserved addresses is prohibited.

- The reserved addresses are provided for the possible future expansion of functions. Do not access
  these addresses; the correct operation of LSI is not guaranteed if they are accessed.
- 4. Clock Signals

After applying a reset, only release the reset line after the operating clock signal has become stable. When switching the clock signal during program execution, wait until the target clock signal has stabilized.

- When the clock signal is generated with an external resonator (or from an external oscillator) during a reset, ensure that the reset line is only released after full stabilization of the clock signal.
   Moreover, when switching to a clock signal produced with an external resonator (or by an external oscillator) while program execution is in progress, wait until the target clock signal is stable.
- 5. Differences between Products

Before changing from one product to another, i.e. to one with a different part number, confirm that the change will not lead to problems.

 The characteristics of MPU/MCU in the same group but having different part numbers may differ because of the differences in internal memory capacity and layout pattern. When changing to products of different part numbers, implement a system-evaluation test for each of the products.

#### Notice

- Descriptions of circuits, software and other related information in this document are provided only to illustrate the operation of semiconductor products and application examples. You are fully responsible for the incorporation of these circuits, software, and information in the design of your equipment. Renesas Electronics assumes no responsibility for any losses incurred by you or third parties arising from the use of these circuits, software, or information.
- Renesas Electronics has used reasonable care in preparing the information included in this document, but Renesas Electronics does not warrant that such information is error free. Renesas Electronics assumes no liability whatsoever for any damages incurred by you resulting from errors in or omissions from the information included herein.
- Renesas Electronics does not assume any liability for infringement of patents, copyrights, or other intellectual property rights of third parties by or arising from the use of Renesas Electronics products or technical information described in this document. No license, express, implied or otherwise, is granted hereby under any patents, copyrights or other intellectual property rights of Renesas Electronics or others.
- 4. You should not alter, modify, copy, or otherwise misappropriate any Renesas Electronics product, whether in whole or in part. Renesas Electronics assumes no responsibility for any losses incurred by you or third parties arising from such alteration, modification, copy or otherwise misappropriation of Renesas Electronics product.
- 5. Renesas Electronics products are classified according to the following two quality grades: "Standard" and "High Quality". The recommended applications for each Renesas Electronics product depends on the product's quality grade, as indicated below.
- "Standard": Computers; office equipment; communications equipment; test and measurement equipment; audio and visual equipment; home electronic appliances; machine tools; personal electronic equipment; and industrial robots etc.

"High Quality": Transportation equipment (automobiles, trains, ships, etc.); traffic control systems; anti-disaster systems; anti-crime systems; and safety equipment etc.

Renesas Electronics products are neither intended nor authorized for use in products or systems that may pose a direct threat to human life or bodily injury (artificial life support devices or systems, surgical implantations etc.), or may cause serious property damages (nuclear reactor control systems, military equipment etc.). You must check the quality grade of each Renesas Electronics product before using it in a particular application. You may not use any Renesas Electronics product for any application for which it is not intended. Renesas Electronics shall not be in any way liable for any damages or losses incurred by you or third parties arising from the use of any Renesas Electronics product for which the product is not intended by Renesas Electronics.

- 6. You should use the Renesas Electronics products described in this document within the range specified by Renesas Electronics, especially with respect to the maximum rating, operating supply voltage range, movement power voltage range, heat radiation characteristics, installation and other product characteristics. Renesas Electronics shall have no liability for malfunctions or damages arising out of the use of Renesas Electronics products beyond such specified ranges.
- 7. Although Renesas Electronics endeavors to improve the quality and reliability of its products, semiconductor products have specific characteristics such as the occurrence of failure at a certain rate and malfunctions under certain use conditions. Further, Renesas Electronics products are not subject to radiation resistance design. Please be sure to implement safety measures to guard them against the possibility of physical injury, and injury or damage caused by fire in the event of the failure of a Renesas Electronics product, such as safety design for hardware and software including but not limited to redundancy, fire control and malfunction prevention, appropriate treatment for aging degradation or any other appropriate measures. Because the evaluation of microcomputer software alone is very difficult, please evaluate the safety of the final products or systems manufactured by you.
- 8. Please contact a Renesas Electronics sales office for details as to environmental matters such as the environmental compatibility of each Renesas Electronics product. Please use Renesas Electronics products in compliance with all applicable laws and regulations that regulate the inclusion or use of controlled substances, including without limitation, the EU RoHS Directive. Renesas Electronics assumes no liability for damages or losses occurring as a result of your noncompliance with applicable laws and regulations.
- 9. Renesas Electronics products and technology may not be used for or incorporated into any products or systems whose manufacture, use, or sale is prohibited under any applicable domestic or foreign laws or regulations. You should not use Renesas Electronics products or technology described in this document for any purpose relating to military applications or use by the military, including but not limited to the development of weapons of mass destruction. When exporting the Renesas Electronics products or technology described in this document, you should comply with the applicable export control laws and regulations and follow the procedures required by such laws and regulations.
- 10. It is the responsibility of the buyer or distributor of Renesas Electronics products, who distributes, disposes of, or otherwise places the product with a third party, to notify such third party in advance of the contents and conditions set forth in this document, Renesas Electronics assumes no responsibility for any losses incurred by you or third parties as a result of unauthorized use of Renesas Electronics products.
- 11. This document may not be reproduced or duplicated in any form, in whole or in part, without prior written consent of Renesas Electronics.
- 12. Please contact a Renesas Electronics sales office if you have any questions regarding the information contained in this document or Renesas Electronics products, or if you have any other inquiries. (Note 1) "Renesas Electronics" as used in this document means Renesas Electronics Corporation and also includes its majority-owned subsidiaries.
- (Note 2) "Renesas Electronics product(s)" means any product developed or manufactured by or for Renesas Electronics.

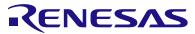

#### SALES OFFICES

## **Renesas Electronics Corporation**

http://www.renesas.com

Refer to "http://www.renesas.com/" for the latest and detailed information.

| Renesas Electronics America Inc.<br>2880 Scott Boulevard Santa Clara, CA 95050-2554, U.S.A.<br>Tel: +1-408-588-6000, Fax: +1-408-588-6130                                                                                       |
|----------------------------------------------------------------------------------------------------|
| Renesas Electronics Canada Limited<br>1101 Nicholson Road, Newmarket, Ontario L3Y 9C3, Canada<br>Tel: +1-905-898-5441, Fax: +1-905-898-3220                                                                                     |
| Renesas Electronics Europe Limited<br>Dukes Meadow, Millboard Road, Bourne End, Buckinghamshire, SL8 5FH, U.K<br>Tel: +44-1628-651-700, Fax: +44-1628-651-804                                                                   |
| Renesas Electronics Europe GmbH<br>Arcadiastrasse 10, 40472 Düsseldorf, Germany<br>Tel: +49-211-65030, Fax: +49-211-6503-1327                                                                                                   |
| Renesas Electronics (China) Co., Ltd.<br>7th Floor, Quantum Plaza, No.27 ZhiChunLu Haidian District, Beijing 100083, P.R.China<br>Tel: +86-10-8235-1155, Fax: +86-10-8235-7679                                                  |
| Renesas Electronics (Shanghai) Co., Ltd.<br>Unit 204, 205, AZIA Center, No. 1233 Luiizzui Ring Rd., Pudong District, Shanghai 200120, China<br>Tel: +86-21-5877-1818, Fax: +86-21-6887-7888 /~7898                              |
| Renesas Electronics Hong Kong Limited<br>Unit 1601-1613, 16/F., Tower 2, Grand Century Place, 193 Prince Edward Road West, Mongkok, Kowloon, Hong Kong<br>Tel: +852-2886-9318, Fax: +852 2886-9022/9044                         |
| Renesas Electronics Taiwan Co., Ltd.<br>13F, No. 363, Fu Shing North Road, Taipei, Taiwan<br>Tel: +886-2-8175-9600, Fax: +886 2-8175-9670                                                                                       |
| Renesas Electronics Singapore Pte. Ltd.<br>80 Bendemeer Road, Unit #06-02 Hyflux Innovation Centre Singapore 339949<br>Tel: +65-6213-0200, Fax: +65-6213-0300                                                                   |
| Renesas Electronics Malaysia Sdn.Bhd.<br>Unit 906, Block B, Menara Amcorp, Arncorp Trade Centre, No. 18, JIn Persiaran Barat, 46050 Petaling Jaya, Selangor Darul Ehsan, Malaysia<br>Tel: +60-3-7955-9390, Fax: +60-3-7955-9510 |
| Renesas Electronics Korea Co., Ltd.<br>11F., Samik Lavied' or Bidg., 720-2 Yeoksam-Dong, Kangnam-Ku, Seoul 135-080, Korea<br>Tel: +82-2-558-3737, Fax: +82-2-558-5141                                                           |